# HP 30S

### Wissenschaftlicher Taschenrechner

Der Taschenrechner wird automatisch ausgeschaltet, wenn innerhalb von 9 Minuten keine Taste gedrückt wird. Drücken Sie<br>, um den Taschenrechner erneut zu aktivieren. Die Anzeige, der Speicher und die Einstellungen bleiben erhalten.

**Anzeige** Die Anzeige besteht aus der Eingabezeile, der Ergebniszeile und Indikatoren.

Eingabezeile Sie können bis zu 80 Zeichen eingeben. Bei einer Eingabe von 11 oder mehr Zeichen scrollt die Anzeige nach links, und der Indikator  $\leftarrow$  wird angezeigt.Der Taschenrechner befindet sich standardmäßig im.

**‹berschreibungsmodus**. In diesem Modus wird der Cursor als Unterstrichzeichen (\_) angezeigt, und alle von Ihnen eingegebenen Ziffern werden an der Cursorposition eingefügt. Falls eine Ziffer unterhalb des Cursors vorhanden ist, wird die Ziffer durch die neue Eingabe ersetzt.

Sie können ebenfalls den Einfügemodus des Taschenrechners aktivieren. Im Einfügemodus wird der Cursor als ' angezeigt, und alle von Ihnen eingegebenen Ziffern werden links vom Cursor eingefügt. Um den Einfügemodus zu aktivieren, setzen Sie den Cursor an die Stelle, an der ein Zeichen eingefügt werden soll, und drücken Sie <a>[INS]. Um den Einfügemodus zu deaktivieren, drücken Sie eine Pfeiltaste oder erneut [2nd][INS].

Drücken Sie ► oder <, um den Cursor durch eine Eingabe zu bewegen. Um direkt zum ersten Zeichen zu gehen, drücken Sie 2nd < . Um direkt zum letzten Zeichen zu gehen, drücken Sie 2nd ►. Um eine Ziffer zu löschen, drücken Sie <sup>DEL</sup> oder geben Sie im Überschreibungsmodus eine andere Ziffer über die Ziffer ein. **Negative Zahlen** Um eine negative Zahl einzugeben,

drücken Sie vor der Eingabe der Ziffern auf <sup>[+</sup>/-]. **Ergebniszeile** Das Ergebnis einer Berechnung wird auf der Ergebniszeile (untersten Zeile der Anzeige) angezeigt. Sie können bis zu 10 Ziffern sowie Negativzeichen, Dezimalzeichen, den Indikator ×10 und einen positiven oder negativen Exponenten

anzeigen. Die Genauigkeit der Berechnung beträgt bis zu 24 Dezimalstellen. **Indikatoren** Diese dienen zur Anzeige einer bestimmten

2. Funktionensatz Sie wählen Funktionen aus, die auf den Aufdrucken der Frontplatte angezeigt sind, indem Sie zuerst 2nd und dann die Taste unterhalb des Aufdrucks drücken. Beispiel: Um die Funktion % zu wählen, drücken Sie  $[2nd]$ -. (In diesem Handbuch werden Aufdrucke in eckige Klammern gesetzt. Beispiel: Eine Anweisung zur Auswahl der Funktion % wird anhand von [2nd] [%] angezeigt.)

**Menüs** Zahlreiche Funktionen und Einstellungen sind in Menüs verfügbar. Ein Menü ist eine Liste von Optionen, die auf der Eingabezeile angezeigt werden. Beispiel: Durch Drücken von [2nd] [SCI/ ENG] wird das Menii zur Auswahl der Zahlenanzeige ausgewählt. Sie wählen ein Menüelement, indem Sie  $\blacktriangleright$  oder  $\blacktriangleleft$  drücken, bis das Element unterstrichen ist, und dann **ENTER** drücken.

Um ein Menü abzubrechen, ohne ein Element auszuwählen, drükken Sie  $\left($ CL)

- Modi Der Taschenrechner verfügt über vier Modi (oder Betriebsumgebungen):
- 0. Home (Standardmodus, wird für allgemeine Berechnungen verwendet)
- 1. Statistik (STAT) Linearer Gleichungslöser (L SOLV)

abgespeichert und bleibt auch nach dem Ausschalten des Taschenrechners gespeichert. Um die letzte Antwort abzurufen, drücken Sie <a>[ANS]. In der

Auswahl, eines bestimmten Status oder einer bestimmten Einstellung (siehe nachstehende Tabelle).

Eingabezeile wird Ans angezeigt. Drücken Sie **[NTER]**, um den Wert der letzten Antwort einzusehen.

**Reihenfolge der Eingabe** Sie geben Zahlen und Operatoren in derselben Reihenfolge ein, wie sie bei herkömmlicher Arithmetik geschrieben werden.

Sie können die letzte Antwort auch in einer neuen Berechnung verwenden, indem Sie zuerst eine Operatortaste  $(+)$ ,  $(-)$  usw.) drücken. In der Eingabezeile wird Ans gefolgt von dem Operator angezeigt. Die restliche Eingabe erfolgt wie normal. Lineare Lösungen Die Lösungen eines linearen Gleichungssystems werden in den Variablen **X** und **Y** gespeichert. Quadratische Lösungen Die Lösungen einer quadratischen Gleichung werden in den Variablen **X<sup>1</sup>** und **X<sup>2</sup>** bzw. **Y<sup>1</sup>** und **Y2** gespeichert.

**Speichervariablen** Fünf Speichervariablen - **A**, **B**, **C**, **D** und EQN - sind verfügbar. Sie können reelle Zahlen in den Variablen A-**D** und einen Ausdruck in **EQN** speichern.

Sie kˆnnen auflerdem reelle Zahlen in **X**, **Y**, **X1, X2, Y<sup>1</sup>** und **Y<sup>2</sup>** speichern; die Werte in diesen Variablen werden jedoch mit Lösungen linearer und quadratischer Gleichungen ersetzt. Sie speichern eine Zahl oder einen Ausdruck in einer Variablen, indem Sie die Zahl bzw. den Ausdruck eingeben, <a>[smo]</a>drücken, die Variable vom Menü "Variables" auswählen und [NTER] drücken. **Konstanter Ausdruck [K]** Ein konstanter Ausdruck ist eine beliebige Kombination von Operatoren, Funktionen, Variablen und Zahlen, die im Anschluss an eine Eingabe hinzugefügt und ausgewertet wird. Ein konstanter Ausdruck ist nützlich, wenn

dieselbe Operation wiederholt auf verschiedene Eingaben angewendet werden soll. Um den konstanten Ausdruck zu definieren (oder zu ändern), drücken Sie <a>[K], geben Sie die gewünschten Operatoren,

Funktionen und Zahlen ein und drücken Sie [NTER] Um den konstanten Ausdruck zu verwenden, muss der Indikator **K** angezeigt sein. (Falls der Indikator nicht angezeigt ist, drücken Sie [K].) Durch Drücken von [NTER] wird der konstante Ausdruck der Eingabe angefügt und das Ergebnis berechnet. Beispiel: Wenn der konstante Ausdruck "+ sin(30)" ist, 2 eingegeben und **ENTER** gedrückt

Um die Variable bzw. den Wert in die Eingabezeile zu kopieren, drücken Sie [BNTE

### Ausdrücke

auf der Ergebniszeile angezeigt. Löschen von Daten und Einstellungen

**Vorherige Eingaben** Der HP 30S zeichnet alle Ihre Eingaben auf (bis zu maximal 320 Zeichen). Diese Eingaben bleiben auch nach dem Ausschalten des Taschenrechners gespeichert. Drücken Sie ▲ oder ▼, um durch die Eingaben zu scrollen. Sie können eine vorherige Eingabe wiederverwenden oder bearbeiten,<br>wenn die Eingabe in der Eingabezeile steht. **Letzte Antwort** Die letzte Antwort wird automatisch

**ƒndern der Standardeinstellung** Die Winkeleinheiten können Grad, Radiant oder Gon sein. Die ursprüngliche Standardeinstellung ist Grad. Um diese Einstellung zu ändern, drücken Sie DRG, wählen Sie die gewünschte Einheit und drücken Sie **[BVIER]** Diese Winkeleinheit wird als neue Standardeinstellung verwendet, bis Sie die Einheit erneut ändern.

Vorübergehende Änderung Um die Standardwinkeleinstellung vorübergehend zu ändern:

- 1. Geben Sie den Wert ein.
- 2. Drücken Sie <sup>[2nd]</sup> [DMS].<br>3. Wählen Sie die gewüns
- Wählen Sie die gewünschte Einheit.
- 4 Drücken Sie [NTER]

Sie zeigen durch Drücken von PRB das Menü "Probability" mit den folgenden Funktionen an:

- 1. Wählen Sie im Menü "Statistics" die Option 1-VAR oder 2-VAR.<br>2. Drücken Sie <sup>[MTA]</sup>. Drücken Sie DATA
- 3. Geben Sie einen x-Wert ein, und drücken Sie ▼.
- 4. Geben Sie die Häufigkeit des x-Wertes (im Modus 1-VAR) oder den entsprechenden *y*-Wert (im Modus **2-VAR**) ein, und drücken Sie  $\blacktriangledown$
- 5. Um weitere Daten einzugeben, wiederholen Sie die Schritte ab Schritt 3.

Die Daten werden gespeichert, bis sie überschrieben oder gelöscht werden. Sie löschen die Daten, indem Sie im Menü "Statistics" die Option CLR-DATA wählen.

- 2. Drücken Sie  $\blacktriangledown$ , um durch die von Ihnen eingegebenen Daten zu scrollen.
- 3. Um eine Eingabe zu ändern, zeigen Sie die Eingabe an und geben Sie die neuen Daten ein. Die neuen Daten überschreiben<br>die alte Eingabe. Drücken Sie ▼ oder , um die Änderung zu speichern.

Zum Verlassen der Statistikanwendung drücken Sie MODE und wählen Sie eine andere Option.

# Linearer Gleichungslöser

Zum Lösen eines Satzes von linearen Gleichungen:

- Drücken Sie MODE (2)
- 2. Geben Sie die erste Gleichung ein (drücken Sie [2nd] [  $\otimes$  ] und  $[$ <sup>2nd</sup>  $[$  Y  $]$ , um *x* bzw. *y* einzugeben).
- Die Gleichung kann in der Form a*x*+b*y*=c oder *y*=m*x*+b eingegeben werden.
- 3. Drücken Sie  $\frac{[2nd]}{[1]}$ , um die beiden Gleichungen zu trennen.<br>4. Geben Sie die zweite Gleichung ein (in der Form ax+by=c o
- 4. Geben Sie die zweite Gleichung ein (in der Form a*x*+b*y*=c oder *y*=m*x*+b).
- 5. Drücken Sie [NTER]

wird, lautet das Ergebnis 2,5 (2 + sin(30)). Um zum normalen Betrieb zurückzukehren, drücken Sie erneut [m] [K]. Der konstante Ausdruck wird für spätere Verwendung gespeichert.

Laufender Speicher Drücken Sie M+, um ein Ergebnis zum laufenden Speicher hinzuzufügen. Drücken Sie [M-], um den Wert in der Ergebniszeile vom laufenden Speicher zu subtrahieren. Drücken Sie <sup>[MRC]</sup>, um den Wert im laufenden Speicher abzurufen. Drücken Sie MRC zweimal, um den laufenden Speicher zu löschen.

Das Menü "Solutions" wird angezeigt, und in der Ergebniszeile<br>erscheint der *x-*Wert. Drücken Sie ▶, um den entsprechenden *y*-Wert einzusehen.

Sie kˆnnen die Variablen **A**, **B**, **C**, **D**, **EQN**, **X**, **Y**, **X1, X2, Y<sup>1</sup>** und **Y<sup>2</sup>**

- bzw. die Werte in diesen Variablen abrufen und wiederverwenden.  $\blacksquare$  Um den Wert einer Variablen abzurufen, drücken Sie  $\lceil 2nd \rceil$ ECLI
- und  $\blacktriangleright$ , bis die Variable unterstrichen ist. ■ Um die Variable abzurufen, drücken Sie <sup>(vrcu</sup>) und ▶, bis die Variable unterstrichen ist.

Sie können auch eine vorherige Gleichung auswählen, um sie wiederzuverwenden oder zu bearbeiten. Drücken Sie  $\boxed{\text{CL}}$  A, bis die Gleichung auf der Eingabezeile angezeigt wird.

Sie kˆnnen einen Ausdruck mit den Variablen **A**, **B**, **C**, **D**, **X**, **X1**, **X2**, **Y**, **Y1** und **Y<sup>2</sup>** (z.B. 3**A**2 + 4**B**) erstellen und den Ausdruck in der

Sie können in den Berechnungen eine Vielzahl allgemeiner physikalischer Konstanten verwenden. Zum Einfügen einer Konstanten an der Cursorposition:

- 1. Drücken Sie [CONST], um das Menü "Physical Constants' anzuzeigen.
- 2. Drücken Sie  $\blacktriangleright$ , bis die gewünschte Konstante unterstrichen ist (siehe nachstehende Tabelle).<br>3. Drücken Sie [NTER].

Variablen **EQN** speichern. Sie speichern einen Ausdruck genau wie einen Wert, jedoch immer in der Variablen **EQN**.

Um einen gespeicherten Ausdruck auszuwerten, drücken Sie  $\overline{\text{[WRC]}}$   $\blacktriangleleft$   $\overline{\text{[NTR]}}$   $\overline{\text{[NTR]}}$ . Sie werden aufgefordert, einen Wert für jede Variable im Ausdruck einzugeben. Geben Sie einen Wert ein, und drücken Sie <a>[<a>Brass]</a>. Der Ausdruck wird ausgewertet und die Antwort

- 1. Geben Sie den Wert der zu konvertierenden Messung ein.<br>2. Drücken Sie <sup>(CON)</sup>.
- 2. Drücken Sie <sup>[com]</sup><br>3. Drücken Sie ▼. Drücken Sie ▼, um zum entsprechenden Einheitenmenü zu scrollen. (Menüs für Länge, Fläche, Masse, Volumen, Kapazität,
- Temperatur, Energie und Druck sind verfügbar.) 4. Drücken Sie  $\blacktriangleright$ . bis die Einheiten, von denen Sie konvertieren
- unterstrichen sind; drücken Sie dann [NTER 5. Drücken Sie  $\blacktriangleright$ , bis die Einheiten, in die Sie konvertieren, unterstrichen sind.

# drücken Sie  $(M+)(\text{const})$  gleichzeitig. Wenn der Taschenrechner immer noch nicht eingeschaltet werden kann, wechseln Sie die Batterien

aus. Wenn der Taschenrechner eingeschaltet ist, aber unerwartete Ergebnisse anzeigt, drücken Sie **[2nd]** [RESET]. Falls das Problem nicht behoben ist, führen Sie den Selbsttest aus.

**Selbsttest** Drücken Sie **[2nd]** [RESET] und halten Sie  $[2nd]$  $[*/]$  $[DE]$  gedrückt. Wenn das Menü 'Test' angezeigt wird,  $dr$ ücken Sie  $\Box$  und drücken Sie dann dreimal  $\boxed{\text{NTR}}$ . Wenn während der Durchführung des Tests Fehlermeldungen angezeigt werden, muss der Taschenrechner gewartet werden. Drücken Sie

■ 3. Quadratischer Gleichungslöser (Q SOLV).

DRG ENTER ENTER , um den Test abzubrechen.

Sie drücken <a>[MODE]</a>, um das Menü "Modes" anzuzeigen. Um einen Modus auszuwählen, drücken Sie die Nummer für den Modus. Sie können auch ► oder < drücken, bis der gewünschte Modus unterstrichen ist, und dann <a>[ENTER]</a> drücken.

Kontrast Um den Anzeigekontrast zu ändern, drücken Sie MODE und dann  $\triangle$  oder  $\nabla$  wie erforderlich. Drücken Sie  $\boxed{\subset L}$ , um das Menü "Modes" zu schließen

Auswechseln der Batterien Drücken Sie auf den Decke des Batteriefachs, und schieben Sie den Deckel heraus. Ersetzen Sie die beiden Knopfzellenbatterien durch neue. Verwenden Sie LR44-Silberoxidbatterien. (Äquivalente Batterien sind G13 und 357.) *Verwenden Sie keine wiederaufladbaren Batterien*.

Falls die Probleme nach dem Auswechseln der Batterien nicht behoben sind, muss der Taschenrechner gewartet werden. Sie können die Wartungsinformationen der dem Produkt beiliegenden Garantieerklärung entnehmen.

Um eine Frontplatte aufzusetzen, setzen Sie die oberen Zentrieransätze in die Löcher unterhalb der Tasten MODE und ON und drücken Sie nach unten.

Um eine Frontplatte zu entfernen, drücken Sie auf die Schnappbefestigung, die durch die Öffnung an der Unterkante des Taschenrechners sichtbar ist.

technischen Modus angezeigt. Der Exponent wird über dem Indikator angezeigt **'**Trennzeichen für Tausende (für Zahlen >= 1000).

Die auszuw‰hlenden Einheiten sind Grad (º), Minuten ('), Sekunden ("), Radianten (r), Gons (g), und Grad-Minuten-Sekunden (DMS). **Winkelkonvertierungen** 

- 1. Ändern Sie die Standardwinkeleinstellung auf die gewünschte
- Konvertierung. 2. Geben Sie den Wert der zu konvertierenden Einheit ein.
- 3. Drücken Sie  $\overline{2nd}$  [DMS].<br>4. Wählen Sie die Einheiter Wählen Sie die Einheiten, die als Ausgangsbasis für die
- Konvertierung dienen. 5. Drücken Sie <a>[ENTER]</a> zweimal

- 2. Konvertierung der Koordinatennotation.
- 3. Funktionen, die vor ihren Argumenten eingegeben werden  $(z \, B \, I \, N \, \cos)$ .
- 4. Funktionen, die nach ihren Argumenten eingegeben werden (z.B. *x*2).
- 5. Wurzeln ( $\sqrt[x]{ }$ ) und Potenzen (^).

6. Brüche.

Um die Polarattribute (*r* oder θ) eines rechtwinkligen Systems (*x*,*y*) zu bestimmen (oder umgekehrt), drücken Sie <a>[R<>r>→P] und wählen Sie eine Option. Sie können *r* oder θ finden, indem Sie *x* und *y* angeben, bzw. *x* oder *y* finden, indem Sie *r* und θ angeben.

# **Trigonometrie**

Der Taschenrechner HP 30S verfügt über die standardmäßigen trigonometrischen Funktionen - Sin, Cos, tan -, die inversen trigonometrischen Funktionen -  $[2nd]$ [SIN<sup>-1</sup>],  $[2nd]$ [COS<sup>-1</sup>], [2nd] [TAN<sup>-1</sup>] - und hyperbolischen Funktionen - [2nd] [HYP] zusammen mit  $\overline{\text{sin}}$ ,  $\overline{\text{cos}}$ ,  $\overline{\text{tan}}$ ,  $\overline{\text{2nd}}$   $\text{[SIN}^{-1]}$ ,  $\overline{\text{2nd}}$   $\text{[COS}^{-1]}$  und  $[2nd]$ [TAN<sup>-1</sup>].

#### Brüche

- Um einen Bruch einzugeben, geben Sie den Zähler ein, drücken Sie <a>[a}</a>
and geben Sie den Nenner ein.
- Um einen gemischten Bruch einzugeben, geben Sie den Ganzzahlteil ein, drücken Sie @%), geben Sie den Zähler ein, drücken Sie <a>
GP</a>
und geben Sie den Nenner ein.
- Um zwischen einer Dezimalform und einem Bruch zu konvertieren (oder umgekehrt), drücken Sie [2nd] [F<br/>mD] und
- $\overline{\text{em}}$  . Um einen gemischten Bruch in einen unechten Bruch zu konvertieren (oder umgekehrt), drücken Sie  $\overline{{}^{2nd}}$  ab/ $\rightarrow$ //l und  $\overline{{}^{BNTER}}$

### Wahrscheinlichkeit

### **Zur Analyse der eingegebenen Daten:**

- 1. Drücken Sie STATWAR. Im Menü "Statistikergebnisse" werden verschiedene Statistikvariablen angezeigt (siehe nachstehende Tabelle). Die erste Variable (*n*) ist unterstrichen, und der Wert
- wird in der Ergebniszeile angezeigt.<br>2. Drücken Sie ▶, um durch das Menü "Statistikergebnisse" zu Blättern (Inguorieren Sie mögliche Fehlermeldungen). Der Wert
- jeder Variablen wird in der Ergebniszeile angezeigt.<br>3. Um einen Wert in einer Berechnung zu verwenden, drücken Sie  $\sqrt{\rm ENIB}$ , wenn der Wert angezeigt wird. Der Wert wird in die Eingabezeile kopiert.
- 4. Um im Modus 2-VAR einen Wert für *x* (oder *y*) bei einem angenommenen Wert für y (oder x) vorherzusagen, wählen Sie die Variable **x'** (oder **y'**), drücken Sie , geben Sie den<br>angenommenen Wert ein und drücken Sie erneut .

Diese Lˆsungen werden in den Variablen **X** und **Y** gespeichert. Sie können diese Variablen in späteren Berechnungen verwenden. Sie können auch eine vorherige Gleichung auswählen, um sie wiederzuverwenden oder zu bearbeiten. Drücken Sie  $\overline{C}$   $\blacktriangle$ , bis die Gleichung auf der Eingabezeile angezeigt wird.

# Quadratischer Gleichungslöser

Zum Lösen einer quadratischen Gleichung mit reellen Lösungen:

- 1. Drücken Sie MODE 3.
- 2. Geben Sie die Gleichung in der Form a*x*2+b*x*+c=0 ein. Sie können eine quadratische Gleichung in x oder in y lösen. Wenn Sie eine Gleichung in *x* eingeben, drücken Sie [ ¾ ],<br>um *x* einzugeben; anderenfalls drücken Sie [ ) ], um *y* einzugeben. Sie drücken in beiden Fällen  $\mathbb{X}^2$ , um der quadratischen Exponenten einzugeben.
- 3. Drücken Sie [ENTER]

Das Menü "Solutions" wird mit der ersten Wurzel (X<sub>1</sub> oder Y<sub>1</sub>) auf der Ergebniszeile angezeigt. Drücken Sie  $\blacktriangleright$ , um die zweite Wurzel (**X2** oder **Y2**) zu sehen. Diese Wurzeln werden in den Variablen **X<sup>1</sup>** und  $X_2$  bzw.  $Y_1$  und  $Y_2$  gespeichert. Sie können diese Variablen in späteren Berechnungen verwenden.

Das vorliegende Handbuch und alle darin enthaltenen Beispiele werden "so wie sie sind" zur Verfügung gestellt. Änderungen vorbe-<br>halten. Mit Ausnahme der gesetzlichen Gewährleistung gibt Hewlett-Packard Company keine ausdrücklichen oder stillschweigenden Garantien jeglicher Art hinsichtlich dieses Handbuchs und übernimmt insbesondere keine stillschweigenden Garantien und Bedingungen in bezug auf Marktgängigkeit oder Eignung für einen bestimmten Zweck. Hewlett-Packard Company ist nicht haftbar für irgendwelche Fehler oder für Neben- oder Folgeschäden in Zusammenhang mit der Bereitstellung, Leistung oder Verwendung dieses Handbuchs und der darin enthaltenen Beispiele.

## Grundlagen

**Ein- und Ausschalten**  $\boxed{\circ}$  schaltet den Taschenrechner ein; <a>[2nd]</a> [OFF] schaltet ihn aus.

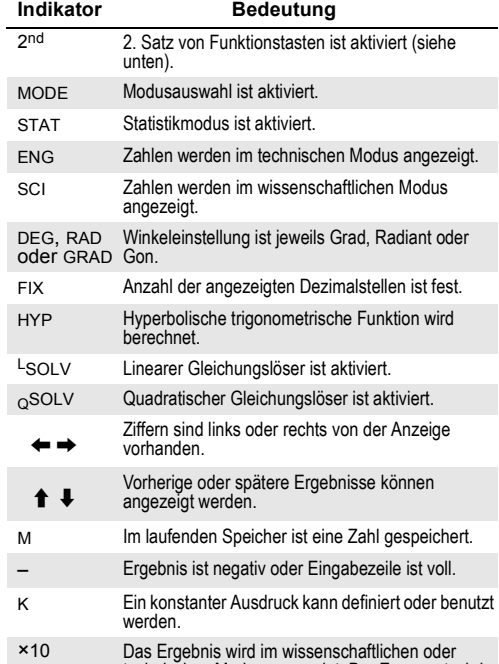

### Quelle: NIST (National Institute of Standards and Technology), http://physics.nist.gov Einheitenkonvertierung

## Reihenfolge der Operationen

1. Ausdrücke in Klammern

Wenn der Taschenrechner nicht eingeschaltet werden kann, DIVIDE BY 0 Versuch, durch Null zu teilen. DOM Eingabe liegt außerhalb des zulässigen Bereichs. OVERFLOW Ergebnis liegt auflerhalb des Anzeigebereichs des Taschenrechners. STAT Statistiktaste ist gedrückt, Taschenrechner ist<br>jedoch nicht im Statistikmodus. SYN Syntaxfehler ARG Falsches Argument. SAVE Kann Variable oder EQN nicht im aktuellen Modus speichern. FREQ DOMAIN Häufigkeit ist nicht Null oder positive Ganzzahl. MULTI SOLS Mehr als eine Lösung existiert. NO SOLUTION Keine Lösung existiert. NO REAL SOL Keine reelle Lösung existiert. EQU LENGTH Eingabe plus konstanter Ausdruck sind länger als<br>80 Zeichen. Fehlerbehebung

7. π, Zufallszahlen und physikalische Konstanten.

 $8. +/-$ 

- 9. Implizite Multiplikation vor Funktionen, die vor ihren Argumenten eingegeben werden.
- 10. Kombinationen (nCr) und Permutationen (nPr).
- 11. Multiplikation, implizite Multiplikation und Division.
- 12 Addition und Subtraktion.
- 13. Alle anderen Konvertierungen.

Zahlenanzeige Drücken Sie <a>[SCI/ENG]</a>, um das Menü **Number Display**" angezeigt wird. Die Menüelemente sind FLO (Gleitkomma), SCI (wissenschaftlich) und ENG (technisch). Drücken Sie  $\blacktriangleright$ , bis die gewünschte Anzeige unterstrichen ist, und drücken Sie dann **INTER** 

Sie können eine Zahl auch als Mantisse und Exponent eingeben (d.h. als eine Zahl und Zehnerpotenz). Geben Sie die Zahl ein, drücken Sie  $\boxed{\text{E}}$ , geben Sie die Zehnerpotenz ein und drücken Sie  $\boxed{\text{DTER}}$  .

# Systemspeicher

Benutzerspeicher

### Abrufen und Wiederverwenden von Variablen

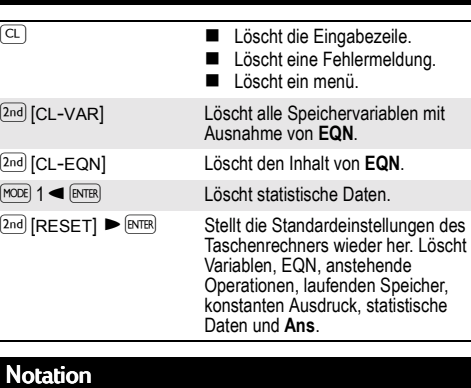

**Dezimalstellen** Drücken Sie <sup>[2nd]</sup> [FIX], um das Menü "Decimal Places" anzuzeigen. Drücken Sie >, bis die Anzahl der gewünschten Dezimalstellen unterstrichen ist, und drücken Sie dann \. (Die Standardeinstellung ist **F**: Gleitkommadarstellung.) Um eine Zahl auf die von Ihnen festgelegte Anzahl von Dezimalstellen zu runden, drücken Sie 2nd [RND], geben Sie die Zahl ein (bzw. den Ausdruck, der in eine Zahl ausgewertet wird) und drücken Sie [ENTER]

# Winkeleinstellungen

Polar-und rechtwinklige Arithmetik

Bestell-Nr. F1900-90031 German/Deutsch Printed in China Revision 1.1 © Copyright 1999-2000 Hewlett-Packard Development Company, L.P.

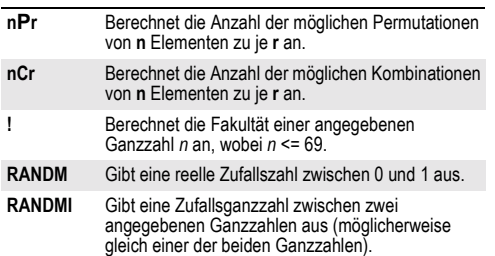

### Statistik

Drücken Sie MODE | 1, um das Menü "Statistics" anzuzeigen. Die Menüoptionen sind 1-VAR (zur Analyse der Daten eines einzelnen Datensatzes), **2-VAR** (zur Analyse der gepaarten Daten von zwei Datensätzen) und CLR-DATA (zum Löschen aller Datensätze). **Zur Dateneingabe** für eine statistische Analyse:

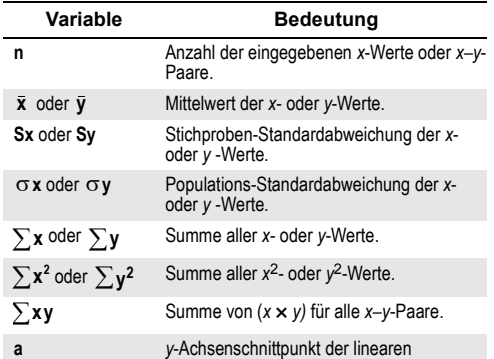

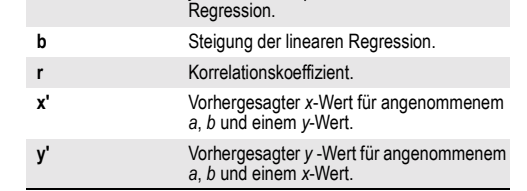

#### **Zum Einsehen oder Ändern von Daten:**

Drücken Sie <sup>(</sup>

# Physikalische Konstanten

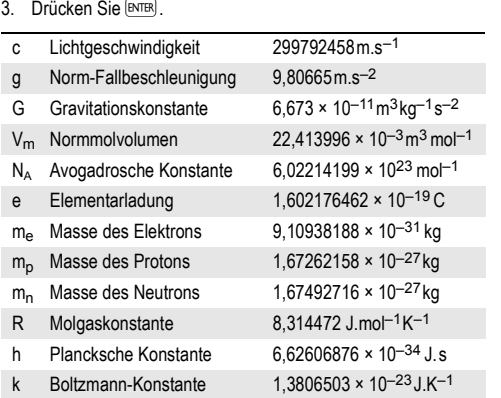

# Fehlermeldungen

# Frontplatten

## Haftungsausschluss